Im Auftrag des

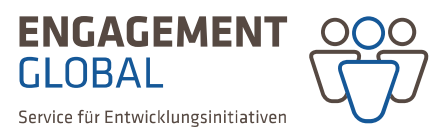

Bundesministerium für wirtschaftliche Zusammenarbeit und Entwicklung

# **Hinweise zum Ausfüllen des Formulars**

# **"Trägerprüfung – Angaben zur Antragsberechtigung"**

Stand: 23.4.2015

# **Inhaltsübersicht**

# **1. Technische Hinweise zum Formular**

Funktionsweise Versionsvoraussetzungen Aktualität des Formulars Technische Unterstützung

# **2. Inhaltliche Hinweise zum Formular**

Deckblatt Name und Anschrift der antragstellenden Organisation Vertretungsberechtigte Person/en Rechtsform Kurzbeschreibung der antragstellenden Organisation Anlagen Unterschrift/en der vertretungsberechtigten Person/en

# **3. Ablauf des Verfahrens**

Übersendung per Post Mitteilungspflichten Übersichtsdarstellung

# **Vorbemerkungen**

# **Zweck der Trägerprüfung**

Es wird geprüft, ob die Organisation die formalen und inhaltlichen Voraussetzungen für eine Antragstellung in dem gewählten Förderprogramm erfüllt. Bei positiver Prüfung ist die Organisation antragsberechtigt.

# **Antragsverfahren: IT‐gestützt und auf Papier**

Es handelt sich bei dem Formular um eine sogenannte *e‐Form*. Ihre Angaben werden, nachdem Sie bei uns per E‐Mail eingetroffen sind, in ein einheitliches IT‐System der ENGAGEMENT GLOBAL eingespielt, was eine effizientere Erfassung und Bearbeitung Ihrer Anträge ermöglicht. Ziel der Umstellung ist eine Vereinfachung der Antragstellung und somit eine schnellere Bearbeitung Ihrer Anträge. Aus rechtlichen Gründen benötigen wir Ihren Antrag jedoch auch zusätzlich auf Papier.

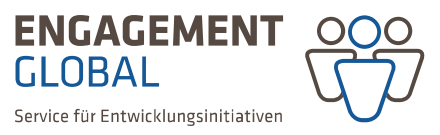

Bundesministerium für wirtschaftliche Zusammenarbeit und Entwicklung

# **1. Technische Hinweise zum Formular**

#### **Funktionsweise**

Bei den rot umrandeten Feldern handelt es sich um Pflichtfelder, die ausgefüllt werden müssen, um das Formular abschicken zu können.

Die Buttons  $\begin{vmatrix} \mathbf{t} \cdot \mathbf{l} & \mathbf{u} \end{vmatrix}$  und  $\begin{vmatrix} \mathbf{t} \cdot \mathbf{l} & \mathbf{v} \end{vmatrix}$  ermöglichen es, weitere Zeilen zu ergänzen bzw. wieder zu löschen.

Durch Klicken auf das Symbol werden Ihnen weitere Informationen angezeigt.

#### *Speichern*

Das Formular samt Inhalt lässt sich wie üblich über "Datei > Speichern unter..." abspeichern. Wenn Sie die Arbeit an dem Formular unterbrechen, sollten die bereits eingegebenen Informationen zwischengespeichert werden.

Am Ende des Formulars finden Sie vier Funktionsfelder:

*1) Eingaben auf Vollständigkeit prüfen*

Hier können Sie überprüfen, ob alle notwendigen Angaben (Pflichtfelder) gemacht wurden. Es wird Ihnen automatisch angezeigt, wo Angaben fehlen bzw. nicht richtig eingetragen wurden.

- *2) Daten löschen* Diese Funktion ermöglicht es Ihnen, Ihre bisherigen Eintragungen komplett zu löschen.
- *3) Drucken*

Das Formular lässt sich über dieses Funktionsfeld erst ausdrucken, wenn alle Pflichtfelder vollständig ausgefüllt wurden. Falls Sie das Formular leer oder mit nur teilweise getätigten Angaben ausdrucken möchten, geht dies über den üblichen Weg im Adobe Reader.

*4) Senden per Email*

Diese Funktion ist nur möglich, wenn alle Angaben (Pflichtfelder) vollständig sind. Durch Klicken auf dieses Funktionsfeld wird eine E‐Mail mit automatischer Empfängeradresse sowie einer angehängten xml‐Datei generiert. Diese Datei enthält die Daten aus dem Formular. Somit ist im Anhang das Formular nicht mehr als PDF‐Datei sichtbar. Diese Funktionen laufen am besten mit Email‐Software wie Outlook oder Thunderbird. Bitte beachten Sie, dass es bei der Nutzung von browserbasierten Mailanbietern zu Komplikationen kommen kann. In diesem Fall hängen Sie das PDF‐Formular bitte manuell an und senden dieses an *traegerpruefung@engagement‐global.de*.

Bitte denken Sie in jedem Fall daran Ihre Anlagen anzuhängen. Falls Sie weitere wichtige Zusatzinformationen haben, teilen Sie uns diese in der E‐Mail mit, bzw. fügen eine weitere Anlage bei.

Im Auftrag des

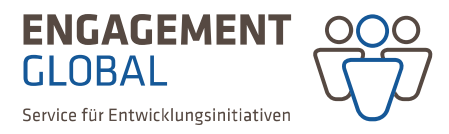

Bundesministerium für wirtschaftliche Zusammenarbeit und Entwicklung

#### **Versionsvoraussetzungen**

Dieses Formular darf nur mit dem Programm Adobe Reader in der Version 9.0 oder höher bearbeitet werden. Auch wenn die Nutzung mit älteren Versionen bzw. anderen PDF‐Programmen vordergründig möglich erscheint, kann dadurch die Funktionalität des Formulars stark eingeschränkt werden, sodass aufwändige Nacharbeiten notwendig wären.

Wenn Sie prüfen möchten, welche Version des Adobe Readers Sie nutzen, genügt häufig ein aufmerksamer Blick beim Öffnen des Programms. Sollte die Versions‐Nr. dabei nicht zu erkennen sein, öffnen Sie bitte das Programm und klicken Sie zunächst auf den Menüpunkt "Hilfe" und anschließend auf "Info über Adobe Reader". Falls Sie eine neue Version herunterladen müssen, können Sie dies kostenfrei über diesen Link tun: http://get.adobe.com/de/reader/.

#### **Aktualität des Formulars**

Um gewährleisten zu können, dass bei künftigen Angaben zur Trägerprüfung die neueste Version des Formulars ausgefüllt wird, benutzen Sie bitte ausschließlich die jeweils aktuelle Version, die auf unserer Webseite bereitgestellt wird.

### **Technische Unterstützung**

Bei technischen Fragen erreichen Sie den Zentralen Programmservice (ZPS) telefonisch unter: 0228‐ 20 717 294.

# **2. Inhaltliche Hinweise zum Formular**

#### **Deckblatt**

Bitte wählen Sie das Programm aus, für das die Angaben zur Antragsberechtigung vorgelegt werden:

- Förderprogramm Entwicklungspolitische Bildung (FEB)
- Transportkostenzuschuss (TKZ)
- Programm zur Förderung entwicklungspolitischer Qualifizierungsmaßnahmen (PFQ)

Sie können an dieser Stelle mehrere Programme der ENGAGEMENT GLOBAL auswählen, um sich für diese gebündelt prüfen zu lassen.

Sobald Sie das Programm ausgewählt haben, öffnet sich das Formular vollständig.

Falls Sie bereits eine Trägernummer aus einem der Programme FEB, PFQ oder TKZ erhalten haben, klicken Sie bitte in diesem Feld auf "Ja". Damit ist eine verkürzte Trägerprüfung möglich.

**ENGAGEMENT GLOBAL** Service für Entwicklungsinitiativen

Haben Sie bereits eine Trägernummer von ENGAGEMENT GLOBAL erhalten, weil Sie in einem anderen Programm einen Antrag auf Trägerprüfung gestellt haben?

### **Name und Anschrift der antragstellenden Organisation**

Bitte achten Sie darauf, dass die Schreibweise der Organisation exakt der im Vereins‐ bzw. Handelsregister angegebenen entsprechen muss.

### **Zeichnungsberechtigte Person/en**

Bitte geben Sie hier den Namen und die Position der Mitarbeitenden an, die als Vertreterinnen und Vertreter Ihrer Organisation bevollmächtigt sind, Projektanträge, Mittelanforderungen sowie Verwendungsnachweise rechtsverbindlich zu unterschreiben.

#### **Rechtsform**

Bitte kreuzen Sie unter diesem Punkt die auf Ihre Organisation zutreffende Rechtsform an. Es handelt sich um übergeordnete Begriffe. Ist Ihre Organisation ein eingetragener Verein (e.V.) kreuzen Sie bitte "Verein" an. Wenn es sich bei der Rechtsform um eine gGmbH handelt, kreuzen Sie bitte "GmbH" an. Inwiefern die Rechtsform Ihrer Organisation formal antragsberechtigt ist, entnehmen sie bitte den Regeln des jeweiligen Programms.<sup>1</sup> Ist Ihre Rechtsform nicht aufgelistet, nennen Sie diese bitte unter dem Punkt "Sonstige".

#### **Kurzbeschreibung der antragstellenden Organisation**

Bitte stellen Sie Ihre Organisation unter diesem Punkt kurz vor. Gehen Sie dabei insbesondere auf Ihre Ziele, Tätigkeitsfelder und Schwerpunkte in Bezug auf die Entwicklungszusammenarbeit bzw. entwicklungspolitische Bildungsarbeit ein.

Anzahl der Mitarbeitenden hauptamtlich: **Internamtlich:** ehrenamtlich:

Bitte geben Sie hier an, wie viele hauptamtlich und ehrenamtlich Mitarbeitende aktuell in Ihrer Organisation tätig sind. Die Abfrage dient ausschließlich der statistischen Auswertung.

In der Satzung sind folgende Schwerpunkte verankert:

Sofern in Ihrer Satzung die Zwecke Entwicklungszusammenarbeit und/ oder entwicklungspolitische Bildungsarbeit verankert sind, benötigen wir keine weitere Erläuterung. Ist dies nicht der Fall, stellen Sie bitte kurz dar, inwiefern Ihre Organisation dennoch entwicklungspolitische Zielsetzungen verfolgt. Falls Sie aufgrund Ihrer Rechtsform keine Satzung besitzen, erläutern Sie bitte, inwiefern die o. g. Themen Bestandteil der Arbeit Ihrer Organisation sind.

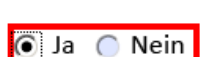

wirtschaftliche Zusammenarbeit

Bundesministerium für

und Entwicklung

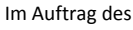

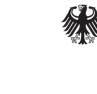

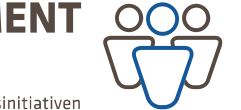

 $1$  FEB: Siehe Information "Wer kann Zuschüsse beantragen" unter

http://feb.engagement‐global.de/rahmenbedingungen.html

PFQ: Siehe Information unter http://www.engagement‐global.de/pfq‐programm.html#wer

TKZ: Siehe "Hinweise und Erläuterungen", Punkt 3.2 unter http://www.engagement-global.de/tkztransportkostenzuschuss.html?file=tl\_files/\_media/content/Dokumente/Angebote\_A\_Z/TKZ/Anlage-8\_zur\_Richtlinie-Foerderung‐privater‐deutscher‐Traeger‐TKZ.pdf

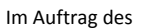

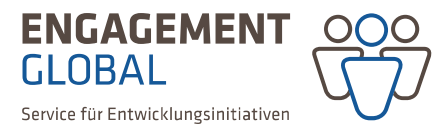

Bundesministerium für wirtschaftliche Zusammenarbeit und Entwicklung

#### **Anlagen**

Bitte fügen Sie alle aufgezählten Anlagen jeweils als separate Dateien ihrer Email bei.

- *Freistellungsbescheid oder vorläufige Bescheinigung der Gemeinnützigkeit des Finanzamts* Bitte geben Sie das Ausstellungsdatum an sowie die Jahre, für die der Bescheid ausgestellt wurde. Bitte reichen Sie den jeweils aktuellen Freistellungsbescheid bei uns ein.
- *Nachweis der Rechtsform*

Der Nachweis der Rechtsform erfolgt durch folgende Dokumente:

- Verein: Eintrag ins Vereinsregister
- gGmbH/eG: Eintrag ins Handelsregister;
- Öffentliche Körperschaft: Rechtsakt/Verleihung
- Stiftung bürgerlichen Rechts: Anerkennung Stiftungsbehörde
- GbR: Existenznachweis
- *Satzung bzw. Gesellschaftsvertrag*

Bitte senden Sie uns die aktuelle Satzung oder den aktuellen Gesellschaftsvertrag Ihrer Organisation.

*Finanzberichte der letzten drei Jahre*

Die Finanzberichte können z. B. in Form eines Jahresabschlusses oder eines Wirtschaftsprüfungsberichts eingereicht werden.

#### **Unterschrift/en der vertretungsberechtigten Person/en**

Sie können hier mehrere Personen angeben. In der elektronischen Version bleibt das Feld "Unterschrift" frei. Bitte achten Sie jedoch darauf, dass Sie das Formular in gedruckter Form unterschreiben, bevor Sie es uns zusenden.

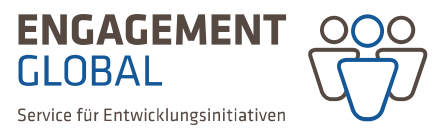

Bundesministerium für wirtschaftliche Zusammenarbeit und Entwicklung

# **3. Ablauf des Verfahrens**

# **Übersendung per Post**

Bitte drucken Sie Ihren Antrag zusätzlich aus und schicken ihn unterschrieben uns zusammen mit den Anlagen postalisch an:

*ENGAGEMENT GLOBAL gGmbH Zentraler Programmservice Tulpenfeld 7 53113 Bonn*

Bitte verändern Sie das Formular nicht mehr zwischen digitaler Versendung und Ausdruck. Durch einen sog. "Hashcode", der sich am Ende jeder Seite befindet, kann die digitale mit der Papierversion verglichen werden.

### **Mitteilungspflichten**

Bitte teilen Sie uns Änderungen bzw. Aktualisierungen zu den gemachten Angaben umgehend mit. Bitte schreiben Sie uns dazu eine E‐Mail unter Angabe ihrer Trägernummer an: traegerpruefung@engagement‐global.de

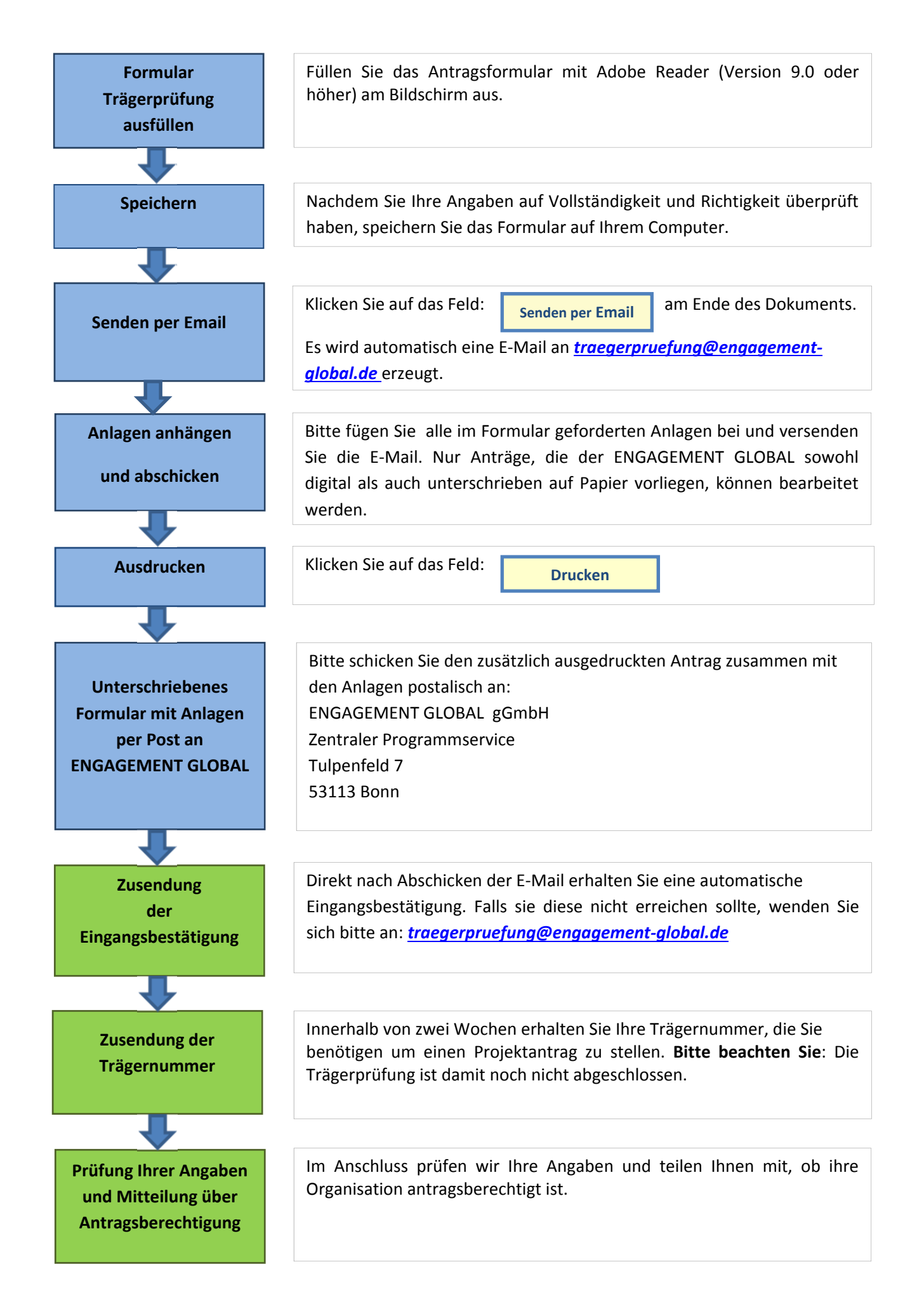